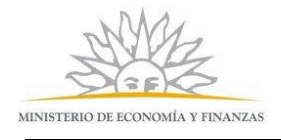

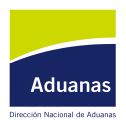

Montevideo, 22 de octubre de 2019

# **Acceso a archivos internos estando fuera de las oficinas de la DNA**

Se informa a **los funcionarios**, que en caso que sus tareas así lo requieran, **cuentan con la posibilidad de acceder a archivos internos de trabajo, estando fuera de las oficinas de la DNA.**

Los funcionarios que deseen utilizar esta funcionalidad **deberán enviar la solicitud vía mail** a informatica@aduanas.gub.uy, la cual deberá estar **autorizada por el jerarca correspondiente**. En el mail **se deberá detallar el nombre de la Unidad Organizativa y los funcionarios que requieren el acceso y el tipo de acceso, que puede ser de solo lectura** (no puede modificar los archivos), **o de lectura y modificación** (puede leer y modificar los archivos).

El Área TI procederá a **crear una carpeta con el nombre de la Unidad Organizativa** que solicita el acceso y otorgará los permisos requeridos a los funcionarios indicados. Tener en cuenta que **la carpeta creada será una capeta diferente a las que pueda tener la oficina en el disco G** (por más que se llame igual). Será una carpeta que estará en otro servidor de la DNA, accesible tanto desde la red interna de Aduanas, como desde Internet. **En todos los casos (tanto desde la red interna, como desde Internet), para acceder a la misma el funcionario deberá utilizar el usuario para acceso externo** (el mismo que permite acceder al sistema Lucia estando fuera de la DNA). Por lo que en caso de no contar con este usuario, los funcionarios también deberán solicitarlo.

**La solución también puede ser utilizada para intercambiar archivos pesados con operadores de comercio exterior** (si el trabajo así lo requiere), **que cuenten con usuario externo para acceder al sistema Lucia** (gestionado de acuerdo a la RG 44/2016). **La solicitud a TI siempre debe ser realizada por la oficina de la DNA responsable por los documentos** que se van a disponibilizar a los externos, ya sea para solo lectura o para lectura y modificación de los mismos. Dicha oficina también deberá **tener en cuenta el carácter de la información que va a disponibilizar**, en caso de ser reservada o confidencial, tomar los recaudos necesarios para el tratamiento adecuado de la misma (O/D 54/2012, art.7 CAROU). Asimismo se recuerda que por el **Artículo 3 del Decreo 92/2014**, los sistemas informáticos que constituyan un riesgo para el Organismo deberán estar alojados en servidores de territorio nacional, por lo que **no está permitido subir archivos que puedan contener información que consitiuya un riesgo para la DNA a servidores en el exterior**, como por ejemplo los utilizados por los sistemas de Google Drive, Dropbox, WeTransfer, etc.

Una vez hecha la petición, cuando TI le avise que la carpeta fue creada y los permisos asignados, para acceder a la misma, deberá realizar los pasos que se indican a continuación, tanto en el PC que utiliza en la red de Aduanas, como en el que utiliza desde fuera de la DNA, conectandose por Internet.

Dirección: Rambla 25 de Agosto de 1825 199 Montevideo – Uruguay Teléfonos: (+598) 29150007 www.aduanas.gub.uy

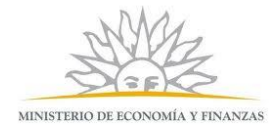

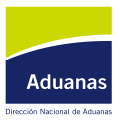

#### 1. Desde el explorador de Windows ir a la opción de Conectar a unidad de Red.

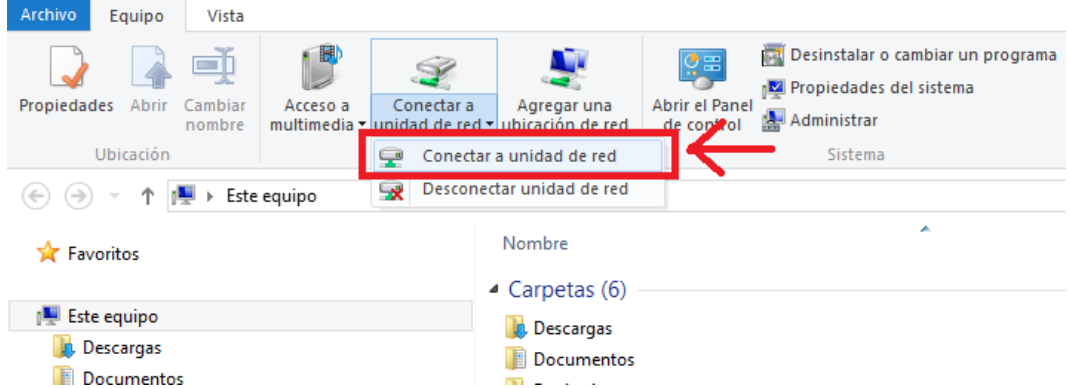

2. En la ventana que se abre, completar los datos de la siguiente manera:

*Unidad*: será la letra que quedará asociada a la nueva unidad (se puede dejar la que propone por defecto).

*Carpeta: ingresar https://clouddna.aduanas.gub.uy*

Mantener el check habilitado en *"Conectar de nuevo al iniciar sesión"* Click en *Finalizar*.

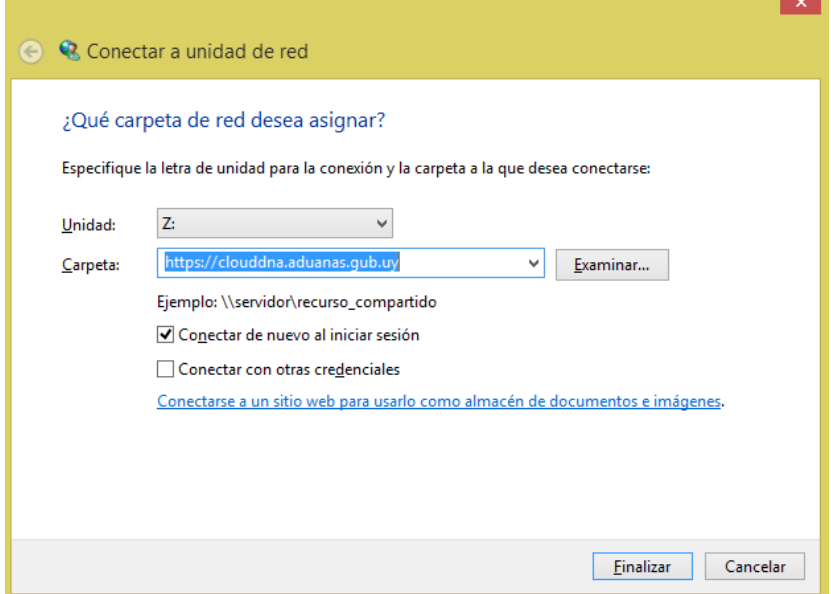

### 3. Podra apaercer un mensaje que dice:

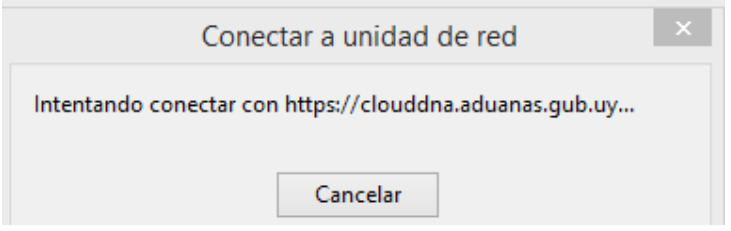

Aguardar y aparecera una ventana para ingresar usuario y clave.

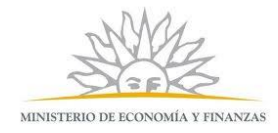

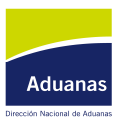

### 4. Completar con usuario y clave **externa**. Luego click en Aceptar.

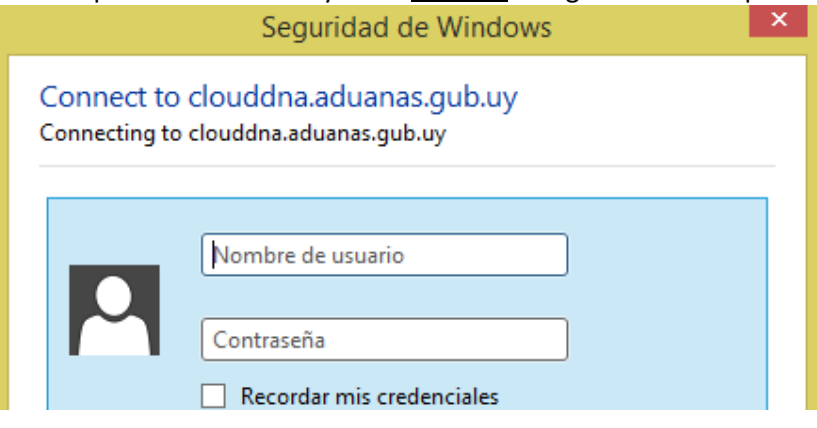

## 5. Luego de esto se abrirá la ubicación de la carpeta:

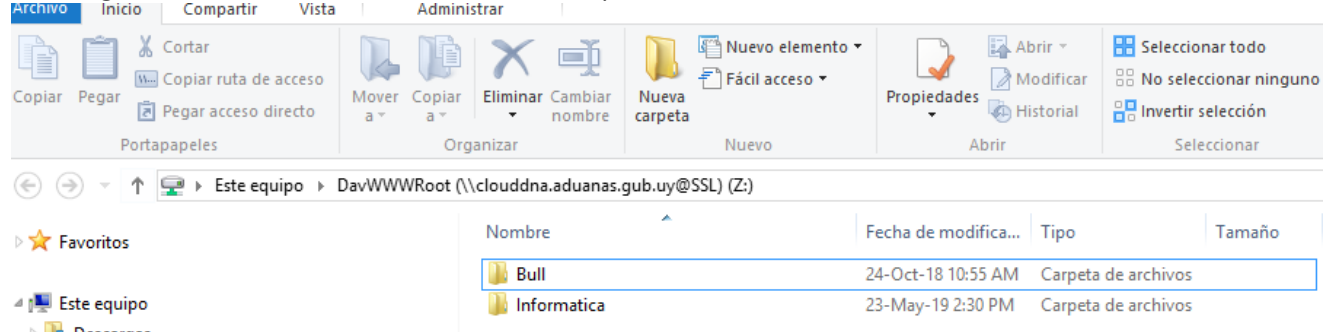

6. La unidad habrá quedado mapeada y estara disponible desde el explorador de windows:

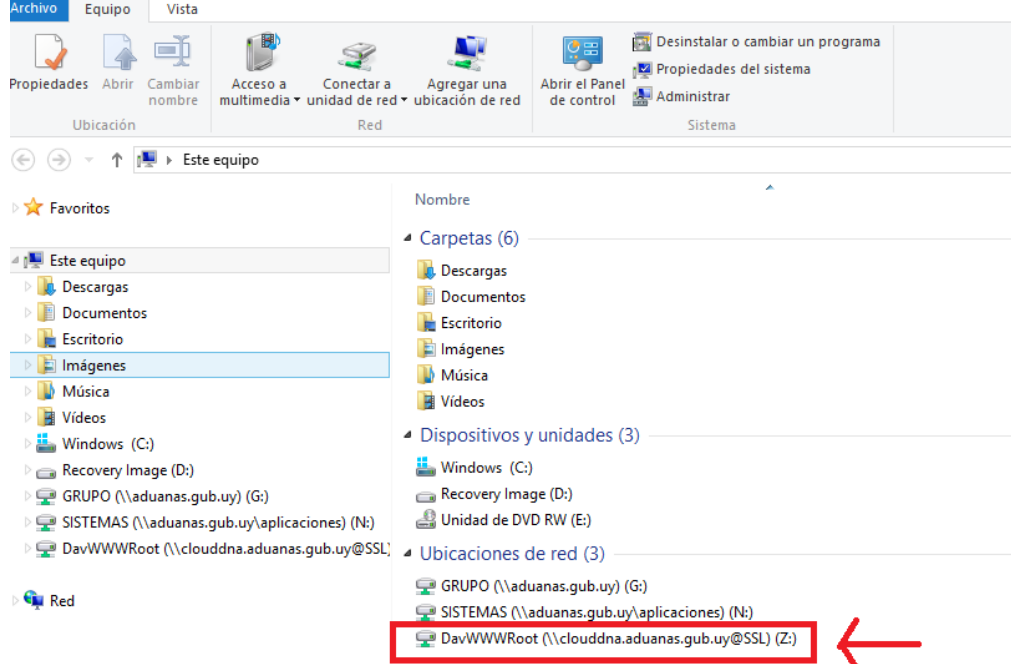

Es decir que el procedimiento anterior se debe realizar por unica vez en cada PC. Por ejemplo, el funcionario deberá realizar este procedimiento en la PC que utiliza en las oficinas de la DNA y luego deberá repetirlo en la PC que utiliza estando fuera de la DNA. Desde ambos PCs accederá a los mismos archivos.